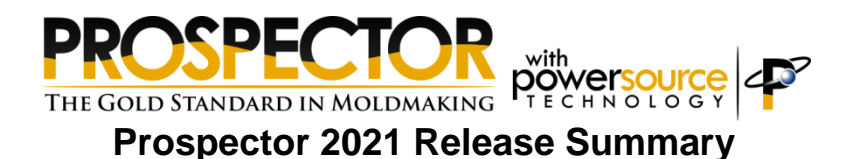

#### *Overview*

Prospector 2021 is a major release that includes significant enhancements as well as customer requested software modifications and corrections. This release summary describes the software changes.

### *Platform Support*

The table below lists the supported operating systems for Prospector 2021:

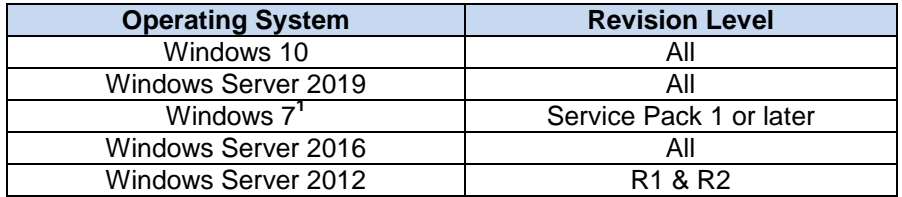

**<sup>1</sup>** This will be the last release for the Windows 7 operating system. This popular operating system is no longer supported by Microsoft. Although it is likely that future releases of Prospector will install and run without incident on Windows 7 computers, quality assurance testing will no longer performed to ensure this. AMT Software recommends that you upgrade to a supported operating system.

## *Licensing Prospector*

There are no changes to the software license enforcement. You do not need a new license code to run the 2021 release.

# *3D Programming*

The option to machine floors for Z-Planar With Clear has been modified to produce proper results for the clearing cuts when there are small regions at the periphery of the area to be cleared.

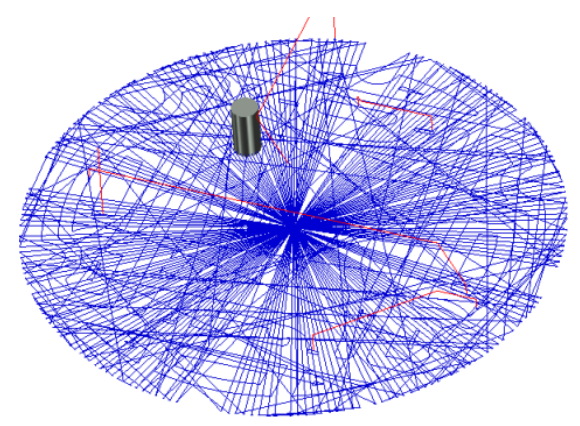

**Incorrect clearing cuts on the floor area of this part because of small regions at the periphery.**

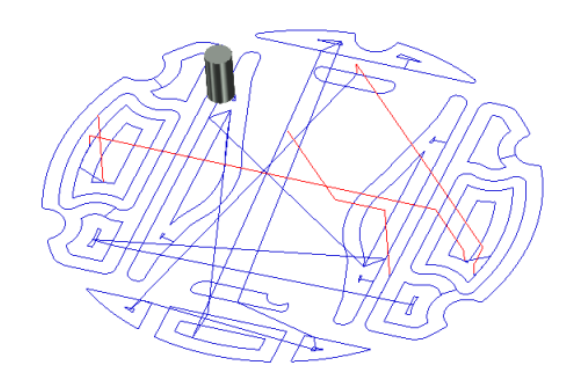

**Correct clearing results in 2021.** 

# *Named Tool Assemblies - Associating a Tool with a Tool Assembly*

The tool assembly page of the program wizard has been enhanced to allow you to associate a tool assembly with a particular tool.

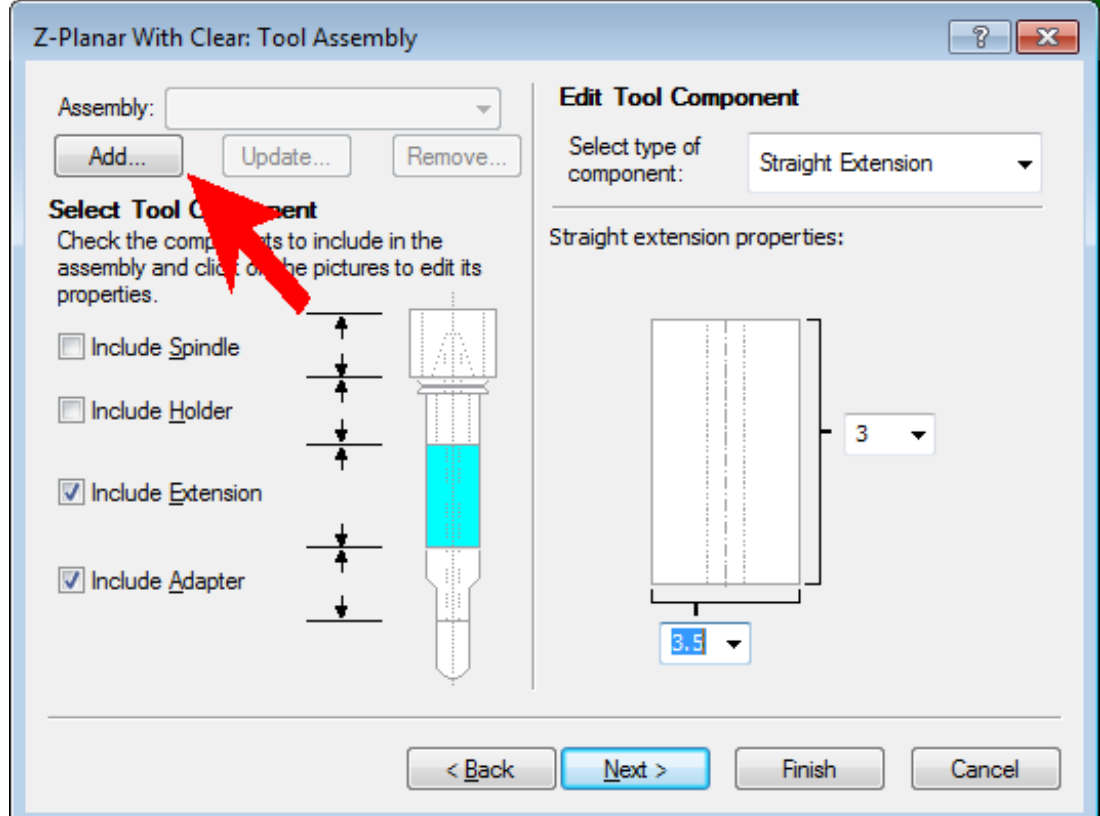

Define the components of the tool assembly you wish to use for this particular tool. Click Add… to associate this assembly with the tool and assign a name to the assembly.

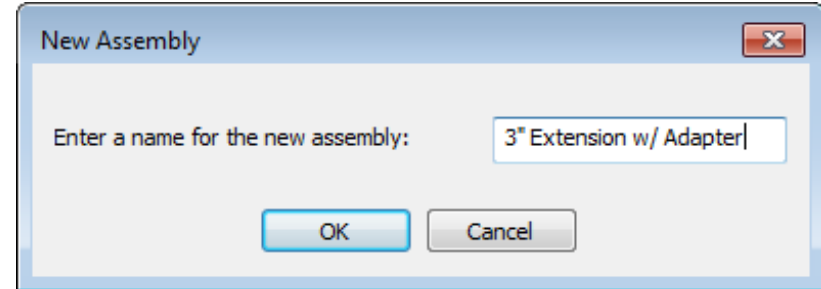

Assign a name to this assembly and click OK.

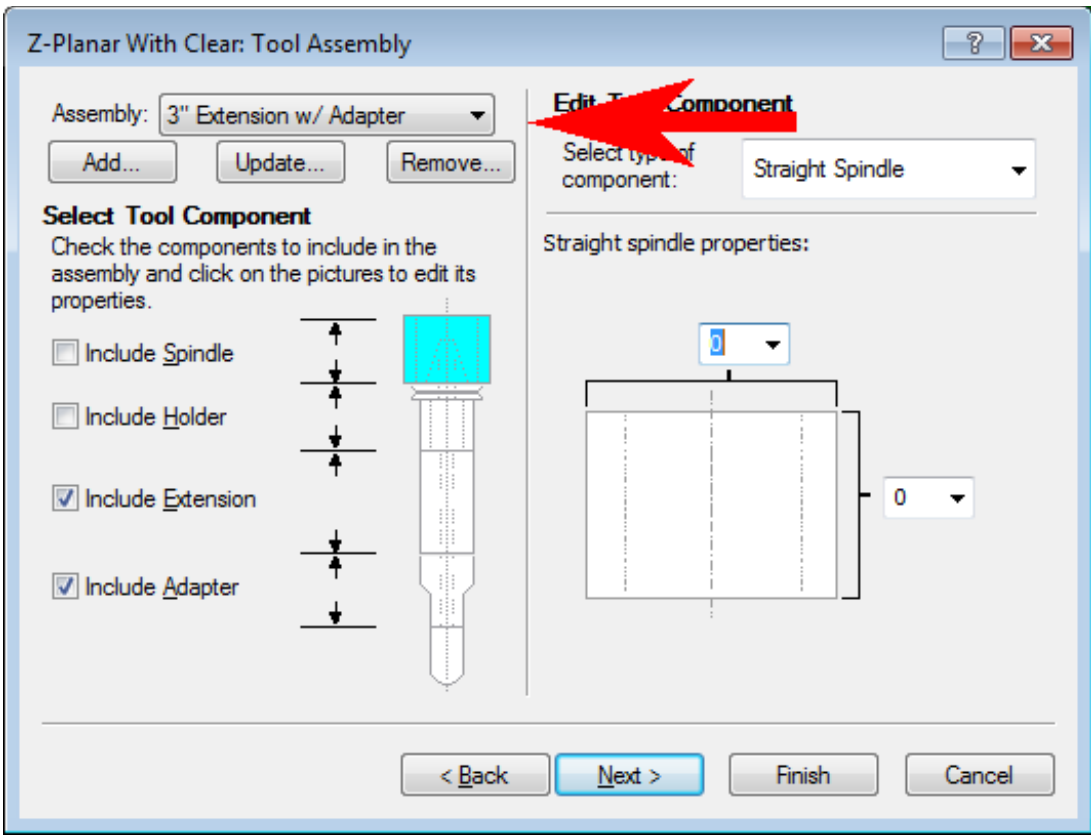

The next time you choose to use that particular tool for a new program, the tool assembly associated with that tool will be available for selection in the drop-down menu.

If you need to modify a named assembly, make whatever dimensional changes of component changes you wish and click Update. You will be prompted to confirm the changes:

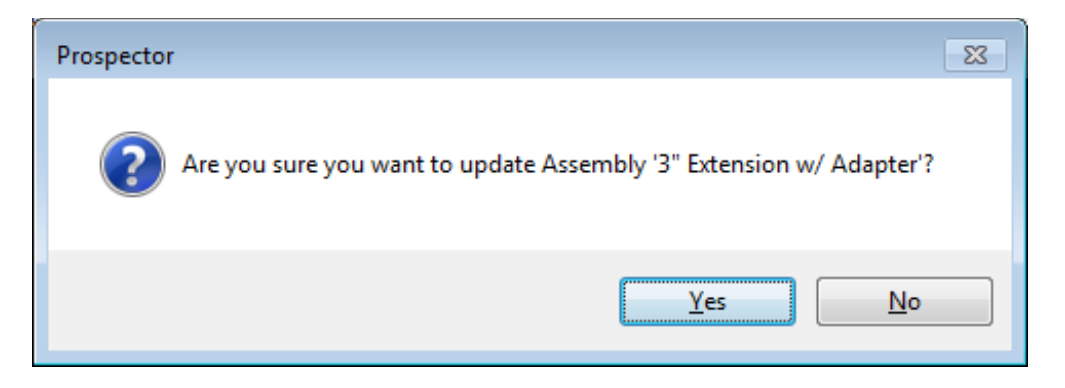

Click OK to make permanent the changes.

Similarly you can remove a previously defined assembly by clicking Remove. You'll be prompted to confirm that you want to remove the assembly definition.

#### *Notes about named tool assemblies:*

A named assembly is associated *only* with the specific tool you chose on the tooling page. For example, a named assembly defined for a .5 ball cutter *isn't* available for selection for a .5 flat cutter.

Any number of named assemblies can be associated with a given tool. Choose which named assembly you wish to use for a particular tool from the drop-down menu.

A named assembly is associated a particular tool *and* specific machining strategies. If an assembly is defined for a particular tool for Z-Planar With Clear that assembly can be chosen when creating 2D pocketing programs. Similarly a named assembly for a tool defined when creating a Z-Planar No Clear program will also be available for 2D profiling. This convention corresponds to how tooling is grouped according to machining strategies in PowerSource Tooling.

A named assembly is available for selection for a specific tool and machining strategy at a particular stage of machining (Rough, Semi-Rough, Semi-Finish, Finish). For example, if you name an assembly for a 3" flat cutter for Z-Planar With Clear in the Rough stage of machining then that assembly will *not* be available for Z-Planar With Clear in the Semi-Rough stage of machining. Again this follows the same convention as the grouping of tools in PowerSource Tooling.

Named assemblies are associated with a user's login. User 'Joe' will not see or be able to access named assemblies by user 'Bill'.

# *2D Programming*

Helical drilling program creation has been corrected to ensure that the tool diameter will never exceed the hole diameter when a non-zero draft angle is specified.

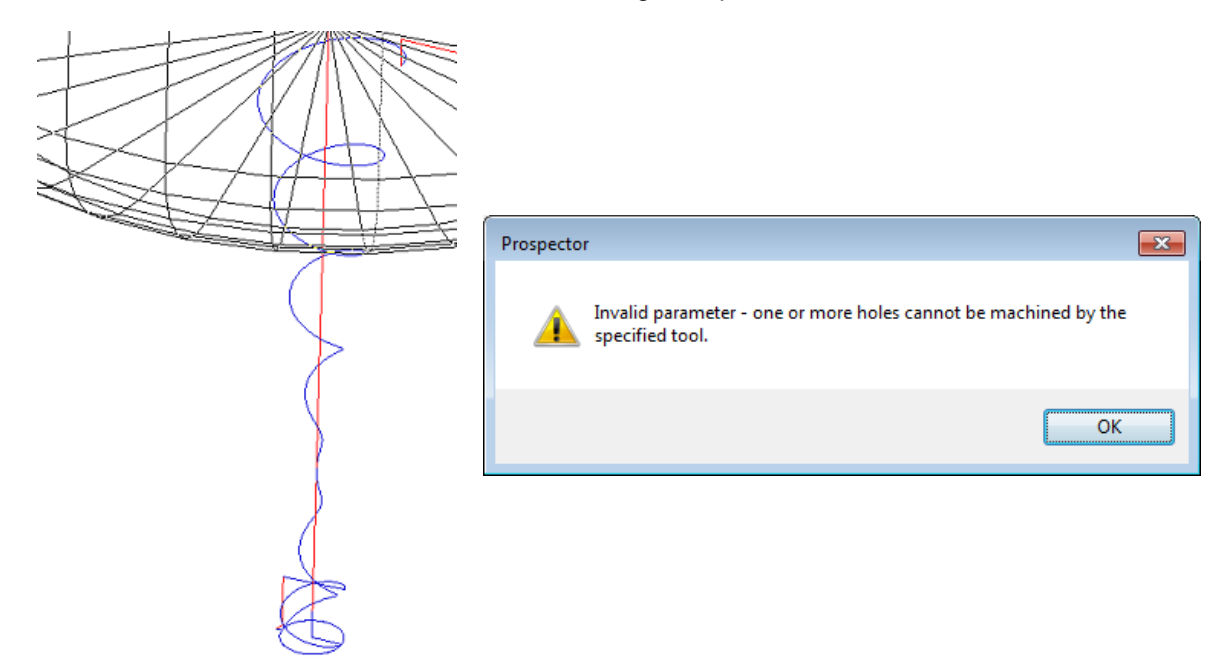

**Incorrect cutter path generated by previous releases when a helical drill program used a cutter diameter that was too large.**

**An error dialog is now issued if it will not be possible to properly machine the hole because the tool or draft angle is too large to reach the full depth.**

A 2D profiling program that machines a circle using the 'on profile' condition and a designated start point, the program generated would be displayed incorrectly showing phantom rapid motion that was not in the CL data file.

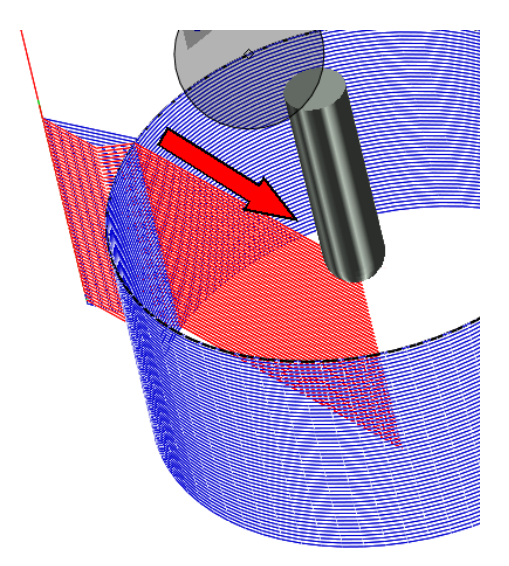

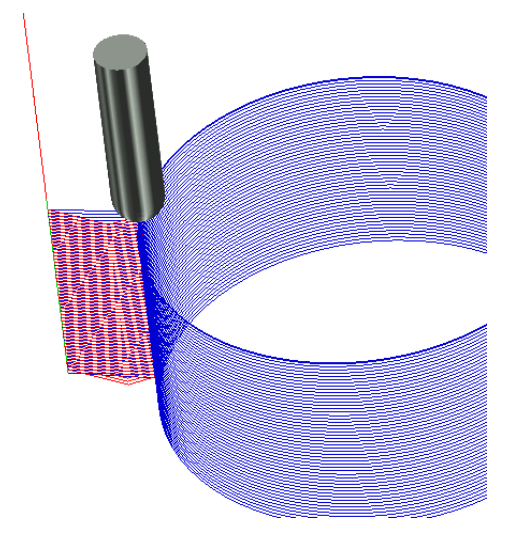

**Incorrect cutter path generated by previous releases included rapid motion to the circle center.**

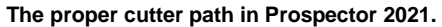

Advanced Wizard Mode when creating a Scribe program has been corrected to offer the proper program parameter choices. Previous releases did not work correctly mistaking a scribe program for a drill program.

When updating a gun drill program, it is now possible to make changes to the hole(s) to be machined on the feature selection page of the wizard. Previous versions disabled selections for holes when updating a gun drill program.

The 2D pocketing and profiling wizard could produce a program crash in certain circumstances. The programming error has been corrected to ensure that this can't happen.

The initial depth parameter on the gun drill parameters page can be modified by typing in a value:<br>Blind Hole

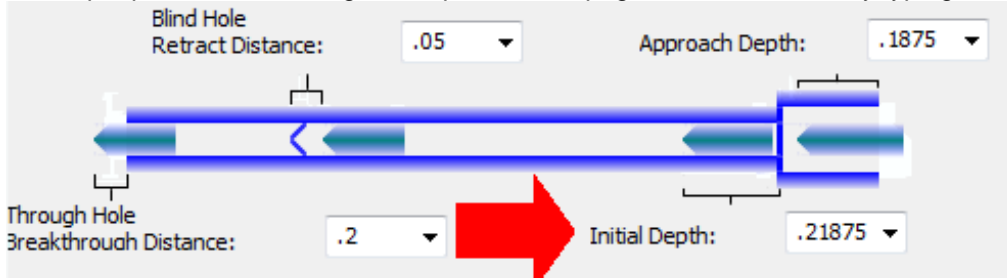

In previous versions, values could only be entered by choosing one from the drop-down menu.

Attempting to change Retract Spindle Speed in Program Properties for a gun drill program causes Prospector to go into an infinite loop (hang). This has been corrected to allow the user to type in a different spindle speed value.

### *PowerSource Insight and Tooling*

Editing a PowerSource system database (\*.sdb) in either Insight or Tooling no longer requires the user to login as Administrator or have administrative privileges. In previous releases, administrative rights were required to make any changes to a system database file. This restriction has been removed so that any user login can make changes.

The PowerSource system database has been updated to include a default setting for Breakthrough Feed Rate for gun drill programs. Previous versions omitted a default for this program parameter.

Double clicking on a system database (\*.sdb) file in Windows Explorer would not open the system database file; it would always open the user.udb file. This has been corrected so that a system database file can be opened by double-clicking on it.

Some error messages in Insight and Tooling cause a dialog to be posted that is not useful to describe the issue and how to solve it. These dialog have been replaced with more user-friendly dialogs that provide helpful information about what the problem is and how to fix it.

## *Checking for Prospector Updates*

The methodology for checking for updates has been modified to alert you to the availability of a newer release in the Prospector Customer Portal.

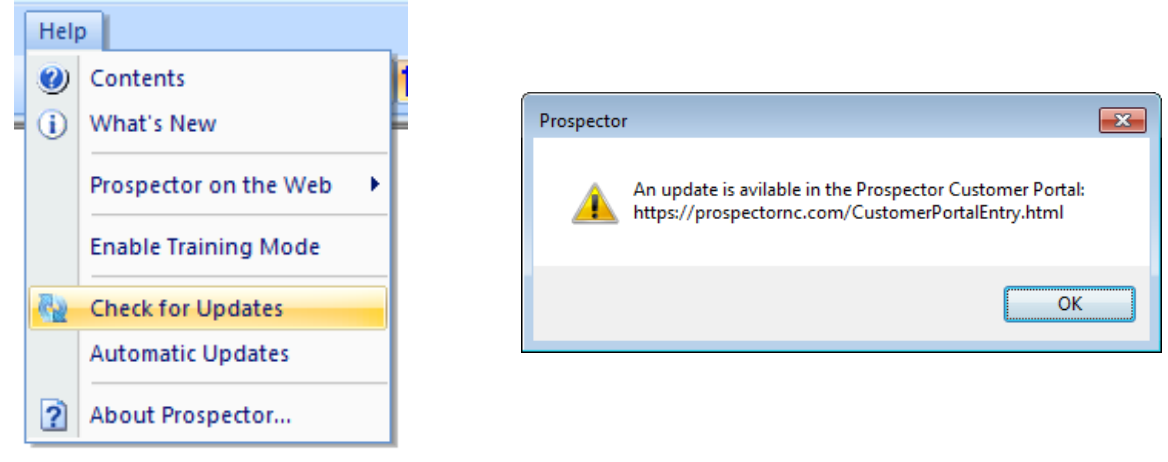

**Choose Check for Updates… If a newer release or an update is available, this dialog will be posted.**

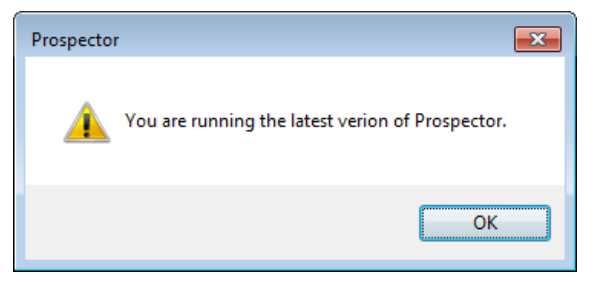

**If you are running the latest software, this dialog will be posted.**

Previous releases would offer the option to download and install newer software. This old method would fail if you were not logged in as Administrator or your login did not have administrator privileges.

#### *General Maintenance*

If you choose to post process a program that has a part data violation (gouge) and apply a HSM option, you will be warned only once about the issue. Previously releases would publish multiple superfluous warnings.

Additional information has been added to the licensing log file:

C:\Users\<user login>\AppData\Local\Temp\ Prospector\_License.txt This file is created each time you start a session of Prospector to record the nature of the software license acquired. This file is useful to help AMT Customer Service should you have a problem with your software license.

Patch surface data imported from another CAD system as IGES data retains the precise color information that was used by the CAD system to create the surfaces. Previous versions of Prospector approximated the color using the closest match to one of 16 standard colors in Prospector.

Tool rotation information in the Program Properties / General dialog would report confusing rotational information. For example, a 15 degree rotation about the X-axis would report -15 degrees about X and 180 about the Z-axis instead of just 15 degrees about X. This has been revised to report the more appropriate solution of 15 degrees about the X-axis.

The ability to publish the reference point for the block has been added for NC Comments. Certain machine monitoring software programs require the block definition to be output for further processing in post processed programs.

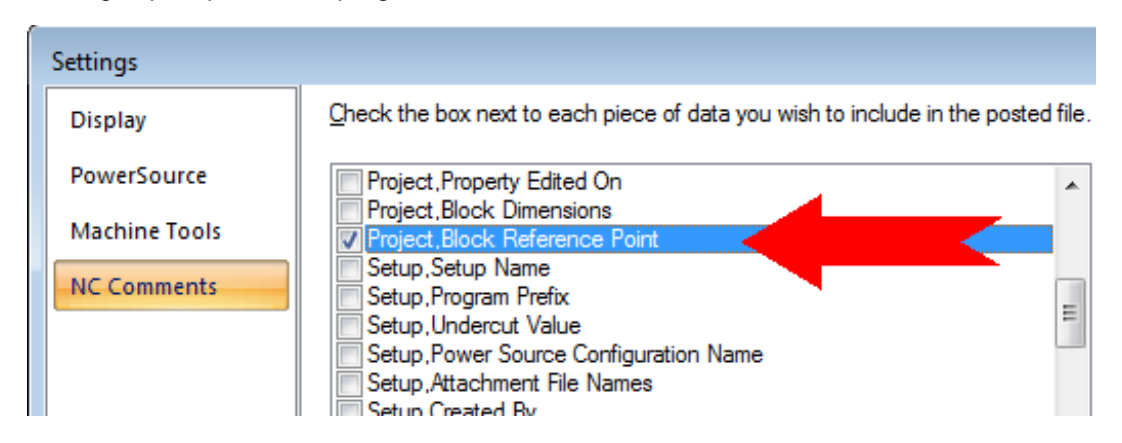

Additional information will be recorded in the crash log file:

C:\Users\<user login>\AppData\Local\Temp\ProspectorCrash.log in the event Prospector encounters a catastrophic error that causes a program crash. This log file is helpful to AMT Customer Service to determine the source of the error and to recommend a work-around for the problem(s) that caused the crash.

The progress meter has been revised to better show the progress towards creating the display list for part data with 1,000's of solid model faces.

Rapid motions in a workspace could be calculated incorrectly when linear interpolation of rapids is disabled. This has been rectified so that rapid motions are properly computed in all cases for programs created in alternate workspaces.

Warnings regarding low disk space have been removed from Prospector. In some cases the low disk space warning could be posted in error when there is ample disk space available.

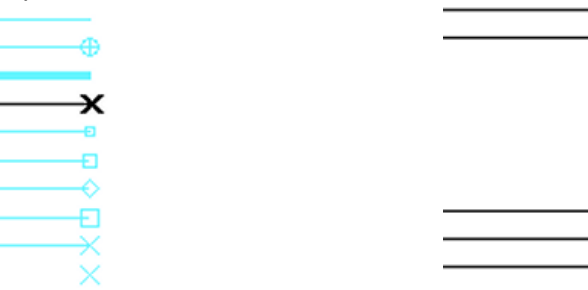

Point line styles (style 32 through 39) exported from ExpertCAD 3D were incorrectly translated when imported into Prospector:

**Incorrect handling of point lines from ExpertCAD 3D in previous versions of Prospector.**

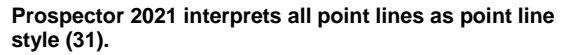

# *Resolved Incident and Enhancement Report*

When you report a problem or request an enhancement by contacting our customer service team, you will receive a unique ID for each problem and/or requested enhancement. When we complete a release all incidents and enhancements that were addressed for that particular release are assigned a closed status. The following table lists the closed records for this release.

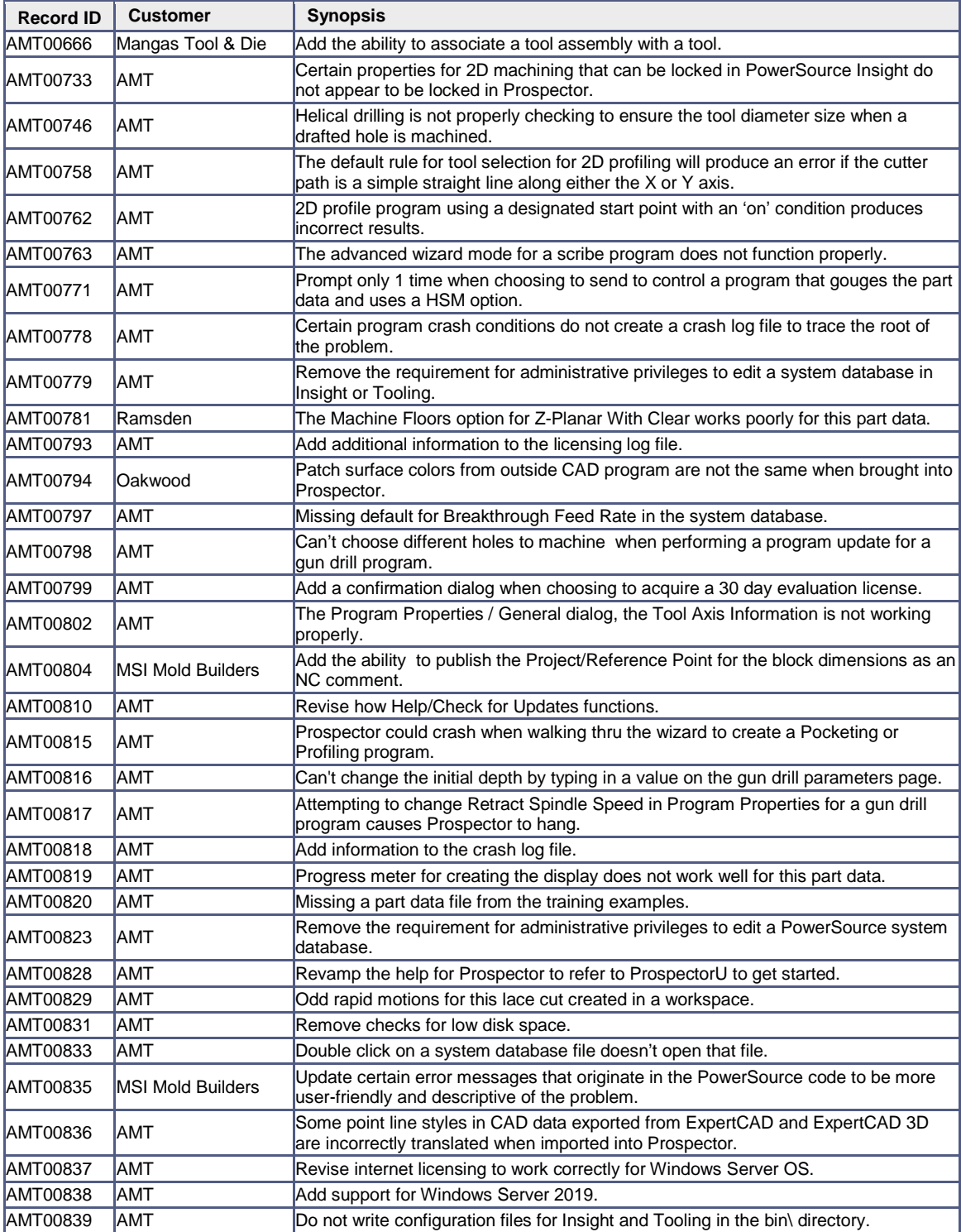

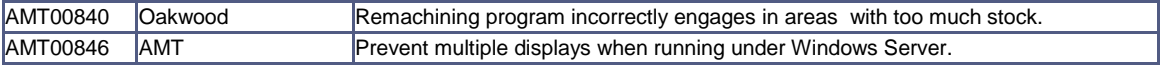